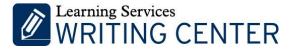

### FORMATTING INSTRUCTIONS FOR MS WORD 2013 (PC Directions)

#### **Quick Formatting Guidelines:**

- ✓ All papers must be prepared in Microsoft Word—not in Microsoft Works, WordPerfect, Pages, or another word processing program. Ashford and University of the Rockies students can download Microsoft Word for free through their Office 365 account. To do so,
  - Go to <u>https://portal.office.com/Home</u>
  - o Log in with your school e-mail and password
  - Click on "Install Now" and follow the install directions

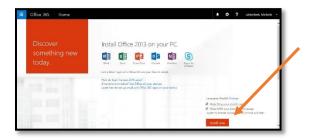

✓ All papers must be double-spaced, in a Times New Roman 12-point regular font, and formatted according to the APA style.

*Note*. The easiest way to double space your paper is to highlight or select all of your text (ctrl+a) and use the keyboard shortcut **ctrl+2**.

- ✓ All papers must have a title page formatted according to their university's APA guidelines.
- ✓ Abstracts are not required for undergraduate papers unless specifically requested by your instructor. Abstracts may be required for graduate papers. (See syllabus instructions for each graduate course).

For help formatting your title page, headers, and abstracts scroll down, or click these links to jump to that section of this guide:

- <u>Title Page Running Header</u>
- <u>Title Page</u>
- Running Header (page 2 on)
- Abstracts

### For help with APA style in general, please review our "APA Made Easy" Guide:

APA Made Easy

For additional assistance with APA style, formatting, or guidelines for setting up your paper, please email the Learning Services Writing Center at <u>writing@ashford.edu</u> or <u>writing@rockies.edu</u>.

## How to Create a Running Head (Title Page)

Within a new Microsoft Word document:

1. Double-click the header area (the uppermost portion) of your first page. If you did this step correctly, a green tab titled "**Header & Footer Tools**" should open on the top of your document as illustrated below.

2. Within the Header & Footer Tools, select ( $\checkmark$ ) the "**Different First Page**" option.

| 関 🔒 🕤 🗸 🖉           | 5. ≠   |            |             | Document3 - V                  | Vord                                  |        |          | HEADER & FOOTER T                                                | OOLS  |                                                                                         |                                     | ? 📧            | - 8 ×     |
|---------------------|--------|------------|-------------|--------------------------------|---------------------------------------|--------|----------|------------------------------------------------------------------|-------|-----------------------------------------------------------------------------------------|-------------------------------------|----------------|-----------|
| FILE HOME           | INSERT | DESIGN     | PAGE LAYOUT | REFERENCES                     | MAILINGS                              | REVIEW | VIEW     | DESIGN                                                           |       |                                                                                         |                                     | Michelle Lekke | rkerk 👻 🚺 |
| Header & Footer Pag |        | ocument Qu |             | Dnline Go to<br>ictures Header | Go to<br>Footer Cink to<br>Navigation | 1      | Differer | nt First Page<br>nt Odd & Even Pages<br>locument Text<br>Options | 📑 t F | Header from Top: 0.5" ‡<br>ooter from Bottom: 0.5" ‡<br>nsert Alignment Tab<br>Position | Close Header<br>and Footer<br>Close |                | ^         |
| First Page Header   |        |            |             | /                              |                                       |        |          |                                                                  |       |                                                                                         |                                     |                |           |

3. Next, still within the Header & Footer Tools, click on "Header" and choose "Blank (Three Columns)".

| Γ | w] [                            | 5                     | - 0 0               | ₽. ₹   |                    |                      | Do                       | cument3 - \       | Vord   |                |          | HEADER & FOOTER TO                                              | DOLS                                                                         |   |                                     |
|---|---------------------------------|-----------------------|---------------------|--------|--------------------|----------------------|--------------------------|-------------------|--------|----------------|----------|-----------------------------------------------------------------|------------------------------------------------------------------------------|---|-------------------------------------|
|   | FILE                            | H                     | OME                 | INSERT | DESIGN             | PAGE LA              | AYOUT F                  | EFERENCES         | MAILIN | S REVIEW       | VIEW     | DESIGN                                                          |                                                                              |   |                                     |
|   | Header<br>•<br>Built-i<br>Blank | +<br>in               | #<br>Page<br>Number |        | Document<br>Info v | Quick Pic<br>Parts * | ctures Online<br>Picture | Go to<br>s Header | 📕 🖬 N  | nk to Previous | Differer | nt First Page<br>nt Odd & Even Pages<br>ocument Text<br>Options | Header from Top:     Footer from Botton     Insert Alignment Ta     Position | b | Close Header<br>and Footer<br>Close |
|   |                                 | [Type here            | ]                   |        |                    |                      |                          |                   |        |                |          |                                                                 |                                                                              |   |                                     |
|   | Blank                           | (Three)<br>(Type here | Columns)            | (T)    | pe here]           | η                    | Type here]               |                   |        |                |          |                                                                 |                                                                              |   |                                     |
|   | Austin                          | Domant                | ng                  |        |                    |                      |                          |                   |        |                |          |                                                                 |                                                                              |   |                                     |

4. Select the middle "[Type here]," and delete it.

| [Type                                                    |            |      |   |                                                   |         |         |                      |        |                              |            |             |
|----------------------------------------------------------|------------|------|---|---------------------------------------------------|---------|---------|----------------------|--------|------------------------------|------------|-------------|
| FILE HOME II<br>Cut<br>Im Copy<br>aste<br>Format Painter |            |      |   | MAILINGS F<br>- 1Ξ - 1Ξ - 1 (€Ξ<br>Ξ Ξ Ξ   1Ξ - 1 |         | AaBbCcI | AaBbCcI<br>1 No Spac |        | BBI AaBbCct<br>itle Subtitle |            | čerkerk 👻 💽 |
| Clipboard                                                | 5          | Font | 6 | Paragraph                                         | 6       | 1       |                      | Styles |                              | rs Editing | 4           |
| First Page Header                                        | [Type here | 2]   |   |                                                   | [Type h | ere]    |                      |        | [Type he                     | re]        |             |

Delete

5. Next, click the **left** "[Type here]" and type **Running head:** and then type in the title of your paper in ALL CAPITAL LETTERS. Make sure you use a capital R, a lowercase h, and that you use a colon before your title.

| ·<br>                              |                                           |                           |
|------------------------------------|-------------------------------------------|---------------------------|
| Running head: TITLE                | OF YOUR PAPER IN ALL CAPS                 | [Type here]               |
| First Page Header                  |                                           |                           |
| <b>Note:</b> The header should not | ot exceed 50 characters (letters) If your | r title is longer than 50 |

**Note:** The header should not exceed 50 characters (letters). If your title is longer than 50 characters, shorten the header. For example, if your paper title is "The Effects of Using Hand-Held Tablets in Educational Settings", your shortened running head could be:

Running head: TABLETS IN EDUCATIONAL SETTINGS

6. Then click the **right** "[Type here]" and click the "Page Number" icon, select "Current Position," and then choose the "**Plain Number**" style.

| 💵 🗄 🔊 ( 1                                                                                                    | Document3 - Word                                      | HEADER & FOOTER TOOLS      | ŝ                                                                                                    | ? 🗈 – 🗗 🗙               |
|----------------------------------------------------------------------------------------------------|-------------------------------------------------------|----------------------------|----------------------------------------------------------------------------------------------------|-------------------------|
| FILE HOME T DESIGN                                                                                                    | PAGE LAYOUT REFERENCES MAILINGS REVIEW                | VIEW DESIGN                |                                                                                                    | Michelle Lekkerkerk 👻 💽 |
| ▼ ▼ Number▼ Time Info▼ P                                                                                                    | Duick Pictures Online Goto Goto                       | Different Odd & Even Pages | + Header from Top:<br>+ Footer from Bottom:<br>Insert Alignment Tab<br>Position D.5° ↓<br>Close Header<br>and Footer<br>Close | ~                       |
| 2 Bottom of Page  Page Margins Current Position Correct Position Correct Page Numbers Correct Page Numbers First Page Meader | Simple<br>Plain Number<br>3<br>Page X<br>Accent Bar 1 |                            | [Type here]                                                                                                    |                         |

When you are done, your title page running header should look something like this:

| Running head: TITLE OF YOUR PAPER IN ALL CAPS | 1 |
|-----------------------------------------------|---|
| First Page Header                             |   |

*Note*. You want your header font to be **12 pt. Times New Roman**. If you need to change your font style and size, highlight the words in your header and go to the "Home" tab, and in the "Font" Section, change the style to **Times New Roman**. Then change the size to **12**.

## How to Create a Title Page

1. Click out of the header area—if you haven't already. And, on your first page (your title page), hit the "**Enter**" key on your keyboard approximately 5-7 times so that your cursor is positioned near the topmiddle of your title page.

Then *type* and *center* the following information:

### Ashford Title Page

- Your paper's title
- Your first and last name
- Your course name, number, and title
- Your instructor's name
- The date you will turn in the paper

### University of the Rockies Title Page

- Your paper's title
- Your first and last name
- Your university's name, e.g., University of the Rockies

For example:

Running head: SHORTENED TITLE IN ALL CAPS GOES HERE

The Title of Your Essay Goes Here Joan Writesalot ENG 121: English Composition I Prof. Noah Allota January 1, 2014

| Running head: TITLE OF YOUR PAPER IN ALL CAPS | 1 |
|-----------------------------------------------|---|
|                                               |   |
|                                               |   |
| The Title of Your Essay Goes Here             |   |
| Joan Writesalot                               |   |
| University of the Rockies                     |   |
|                                               |   |

Note. Please capitalize the first letter of each major word of your title: Correct: The Cause and Effect of iPads on Middle Schoolers Incorrect: The cause and effect of iPads on middle schoolers Incorrect: THE CAUSE AND EFFECT OF iPADS ON MIDDLE SCHOOLS

Spell out the date: Month #, year: Correct: January 17, 2017 Incorrect: 1/17/2017

2. Once your information is typed in, you need to **double-space** your text. To do this, highlight and click **ctrl+2** on your keyboard.

3. To center your text in the middle of the page, highlight your text, and click ctrl+e.

## How to Create a Running Header (page 2 on)

Because we selected, "different first page" for our title page, we need to add our header again to page 2 of our document to fulfill APA requirements.

Please note that on the title page, your page header/running head should look like this:

Running head: TITLE OF YOUR PAPER

Pages *after* the title page should have a running head that looks like this:

TITLE OF YOUR PAPER

1. To add the header to your second page (and thus to the rest of your pages), scroll to the second page of your document, and double-click in the header area of the page. The green Header & Footer Tools tab should open.

*Note*. If you need to add a second page to your document, simply go to the Insert tab, and select the "Blank Page" option.

1

2

2. Then click on the "Header" button and choose "Blank (Three Columns)",

3. Select the *middle* "[Type here]" and delete it.

4. Click on the *left* "[Type here]," and type in your shortened title in all CAPS.

*Note*. On your second page, you DO NOT want the words "Running head:"—that is only for the title page.

5. Then select the *right* "[Type here]" area, click on the "Page Number" button, click on "Current Position," and then select "Plain Number." This should add the number 2 to your second page.

6. Lastly, make sure your header font is 12 pt. Times New Roman.

When you are done, here is what your header should look like for your second page:

| TITLE OF YOUR PAPER IN ALL CAPS |   | 2 |
|---------------------------------|---|---|
| Header                          | I |   |

# How to Format Your Abstract (if applicable)

Abstracts may be required for some undergraduate and graduate papers. If your assignment requires an abstract, please follow these formatting guidelines:

1. Begin a new page.

*Note*. If you need to add an additional page to your document, simply go to the "Insert" tab, and select the "Blank Page" option.

2. On the first line of the abstract page, center the word "**Abstract**" (no bold, italics, underlining, or quotation marks). To center your title, highlight your wording and use the keyboard shortcut **ctrl+e**.

| SELF-REGULATED LEARNING |          | 2 |
|-------------------------|----------|---|
|                         | Abstract |   |
|                         |          |   |

3. Beginning with the next line (**do not indent**), write a 150-250 word **summary** of the main points of your paper. For your abstract, avoid writing in the first-person (I, me, my). Lastly, be sure your abstract is **double-spaced**.

*Note*. The easiest way to double space your paper is to highlight or select all of your text (ctrl+a) and use the keyboard shortcut **ctrl+2**.

Here is what a sample abstract looks like:

| SELF-REGULATED LEARNING                                                                       | 2          |
|-----------------------------------------------------------------------------------------------|------------|
| Abstract                                                                                      |            |
| Application of clearly defined feedback types, which have been correlated with improved       | i student  |
| performance, has great potential for maximizing instructor use of feedback and its effect     | ona        |
| learner's self-regulatory learning (SRL) for optimized learning. Within SRL, where learn      | er         |
| performance is influenced by a recursive internal process, instructional feedback plays a     | critical   |
| role. Yet, the characteristics of external feedback that influence SRL to improve perform     | ance are   |
| unclear in the literature. Within a theoretical framework where feedback catalyzes self-      |            |
| regulation, this quantitative study sought to integrate feedback type research to expand th   | e SRL      |
| model. Data were graded assignments from 23 undergraduate level and 8 graduate level of       | online     |
| university courses randomly selected from a pool of 86 possible courses. Applying non-        |            |
| experimental logistic regression and using descriptive statistics, feedback was categorized   | ito        |
| determine the quantity of each of the 5 feedback types [task correctness (FC), task elabor    | ation      |
| (TE), task process (FP), self-regulation (FR), and personal or self-related (FS)], as well as | how        |
| they correlated with improved performance. The results indicate that the feedback types v     | vere not   |
| normally distributed, FS was statistically not present and FE was most used, and the logi     | stical     |
| regression indicated that the presence of FC and FR was minimally associated with impr        | oved       |
| performance. Additional experimentation is needed to normalize the type distribution an       | d test the |
| strength of the FC and FR effect. This study initiated a clarification in understanding the   | external   |
| component of feedback in the SRL model, which is necessary to harness feedback to crea        | te         |
| positive change in the self-regulatory processes of learners.                                 |            |
|                                                                                               |            |